## **Outlook-Web-Access (OWA)**

Der Zugriff auf OWA erfolgt über die URL https://owa.uni-due.de/exchange

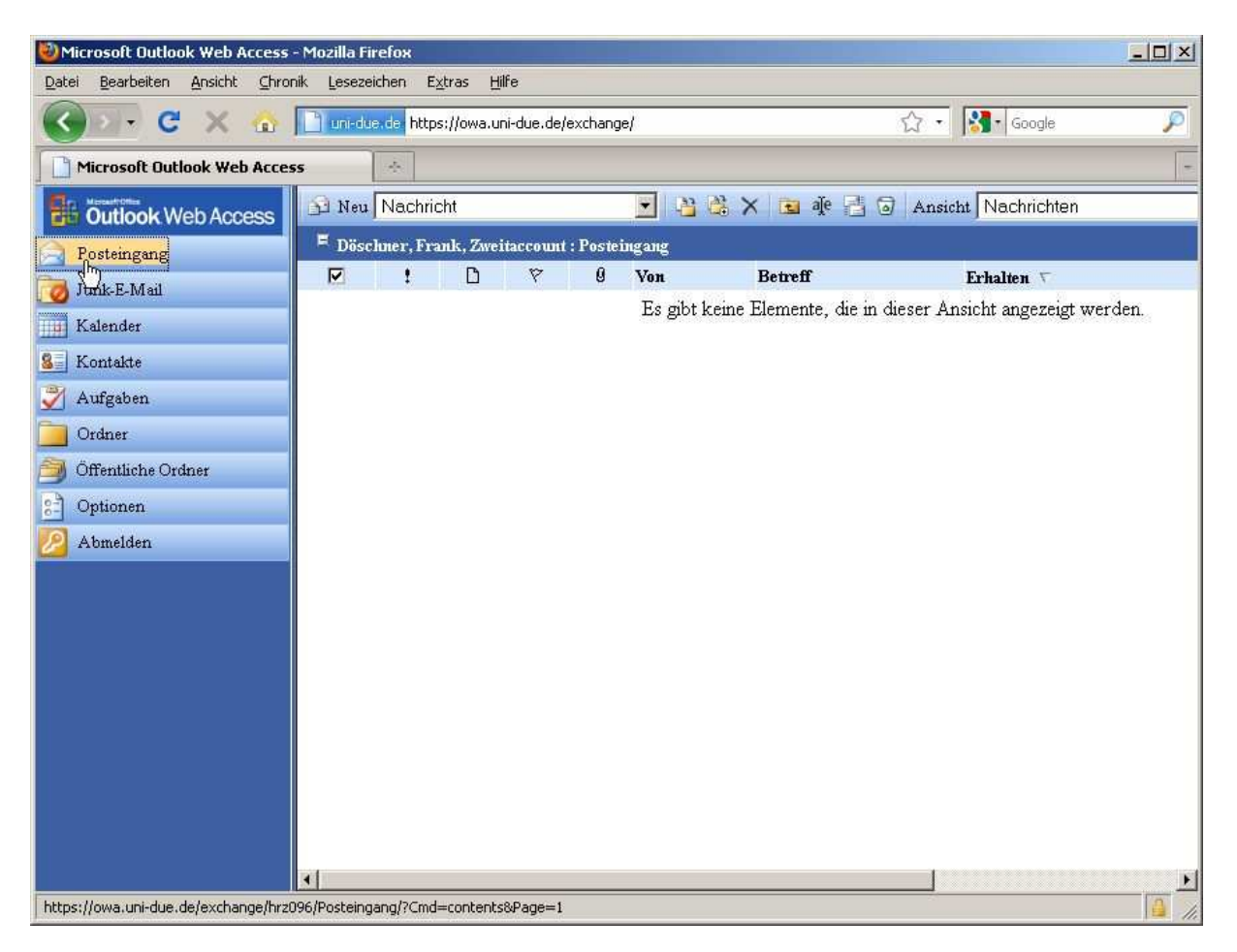

Sofern sie mit Mozilla Firefox als Web-Browser arbeiten, sollten sie die Firefox-Erweiterung "IE-Tab" installieren, da sonst nicht alle Funktionalitäten von OWA zur Verfügung stehen. Wählen sie dazu in Firefox "Extras > Addons" und geben dort im Suchfeld "ie tab" ein:

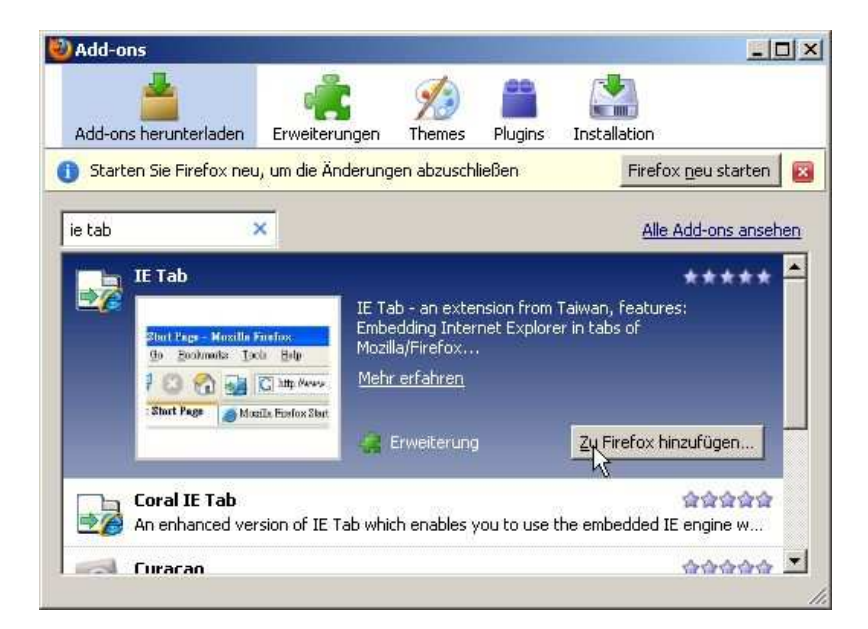

Nach der Installation von IE-Tab und einem Browser-Neustart können Sie über die Funktion "Seite in IE Tab anzeigen" (rechte Maus-Taste drücken) die Anzeige von OWA umschalten:

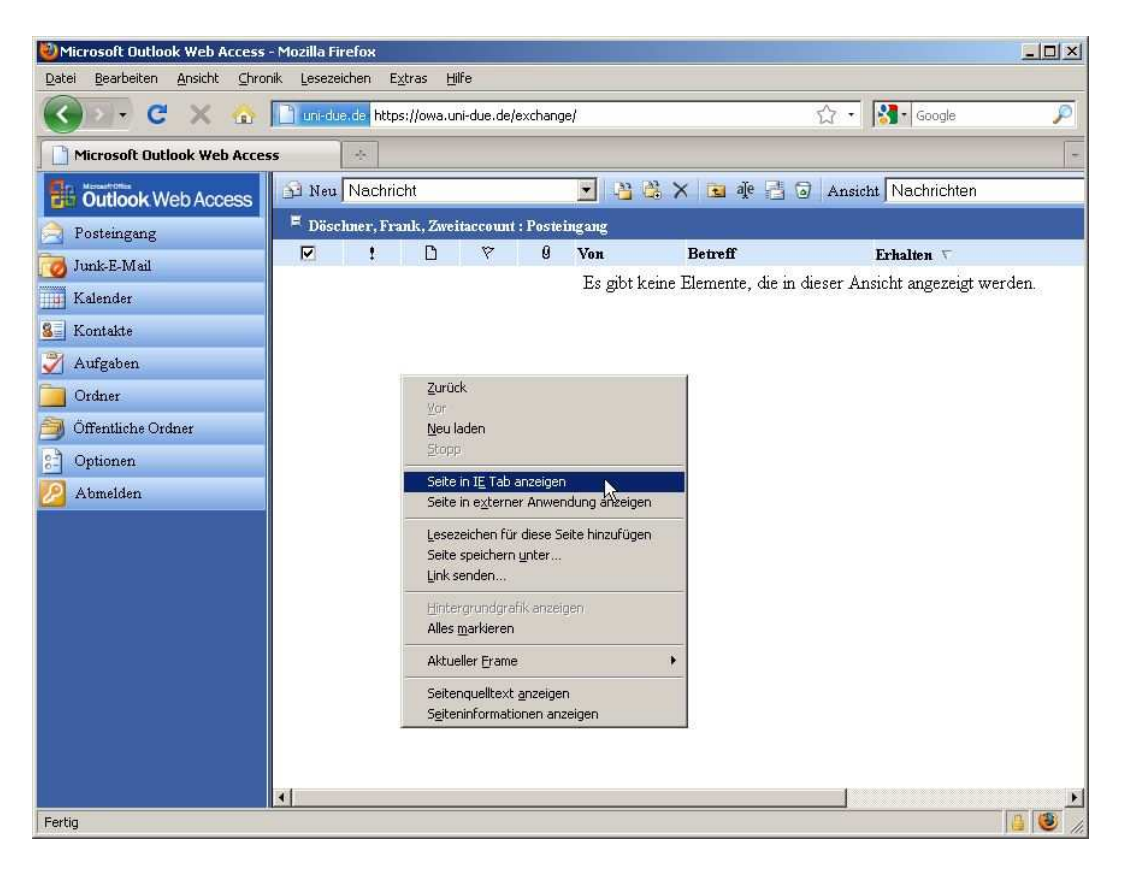

OWA sieht dann folgendermaßen aus:

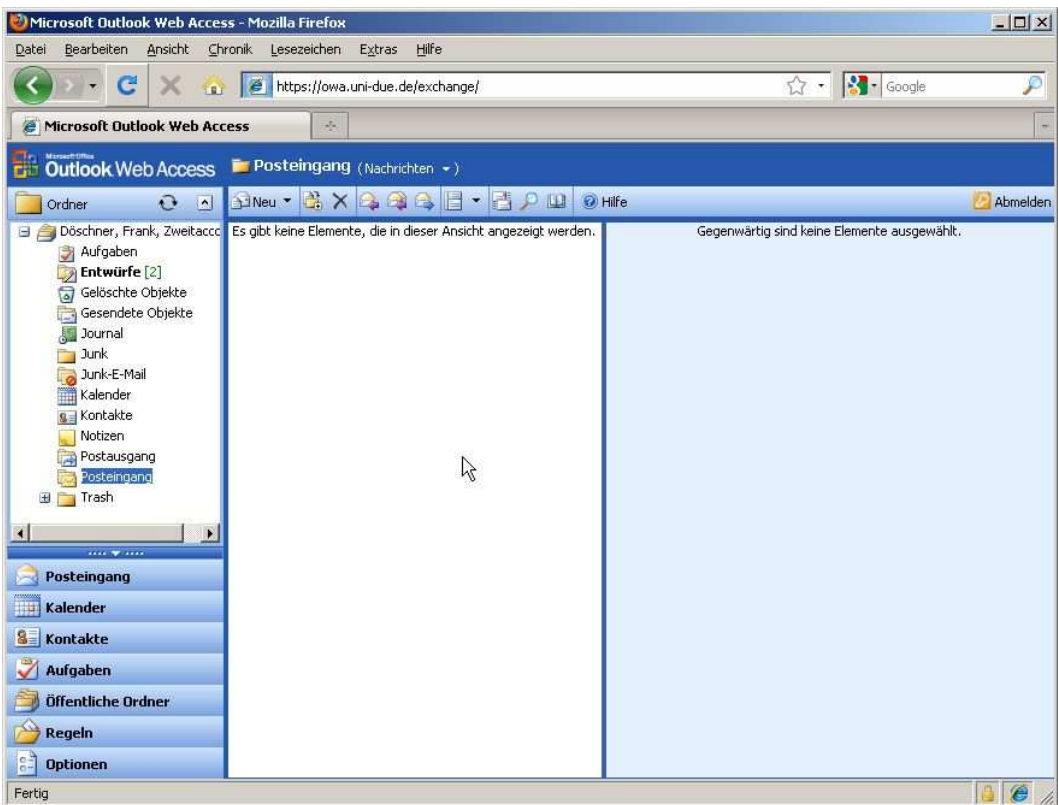

Damit OWA immer mit IE-Tab angeigt wird, können sie über den Menüpunkt "Extras > IE-Tab-Einstellungen" die OWA-URL hinzufügen:

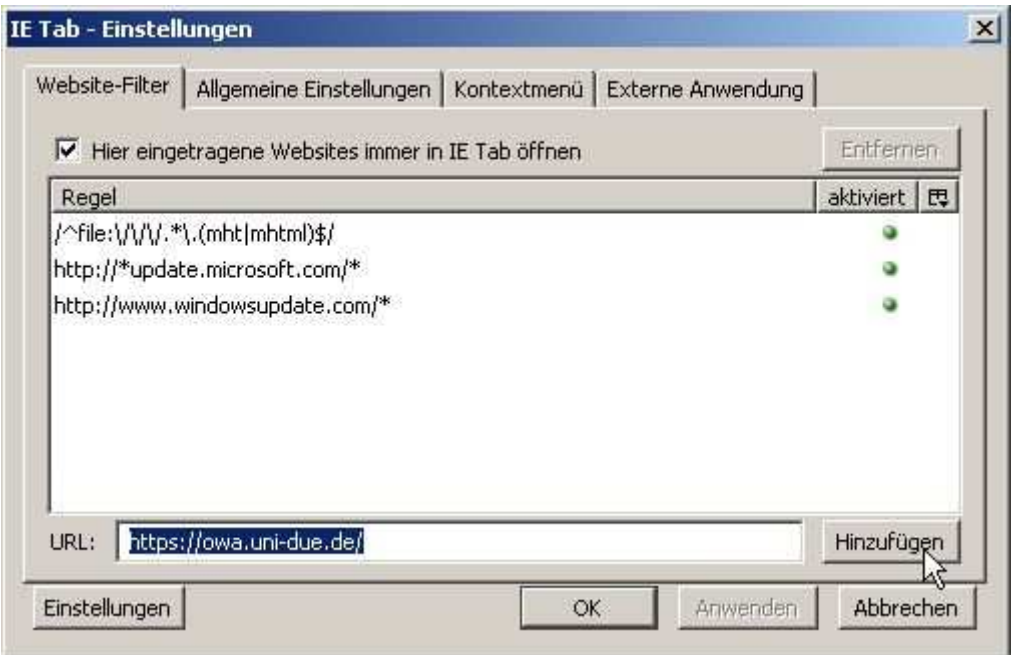

Über den Menüpunkt "Optionen" (unten links) können sie z.B. eine Abwesenheitsnachricht oder ihre Mail-Signatur bearbeiten:

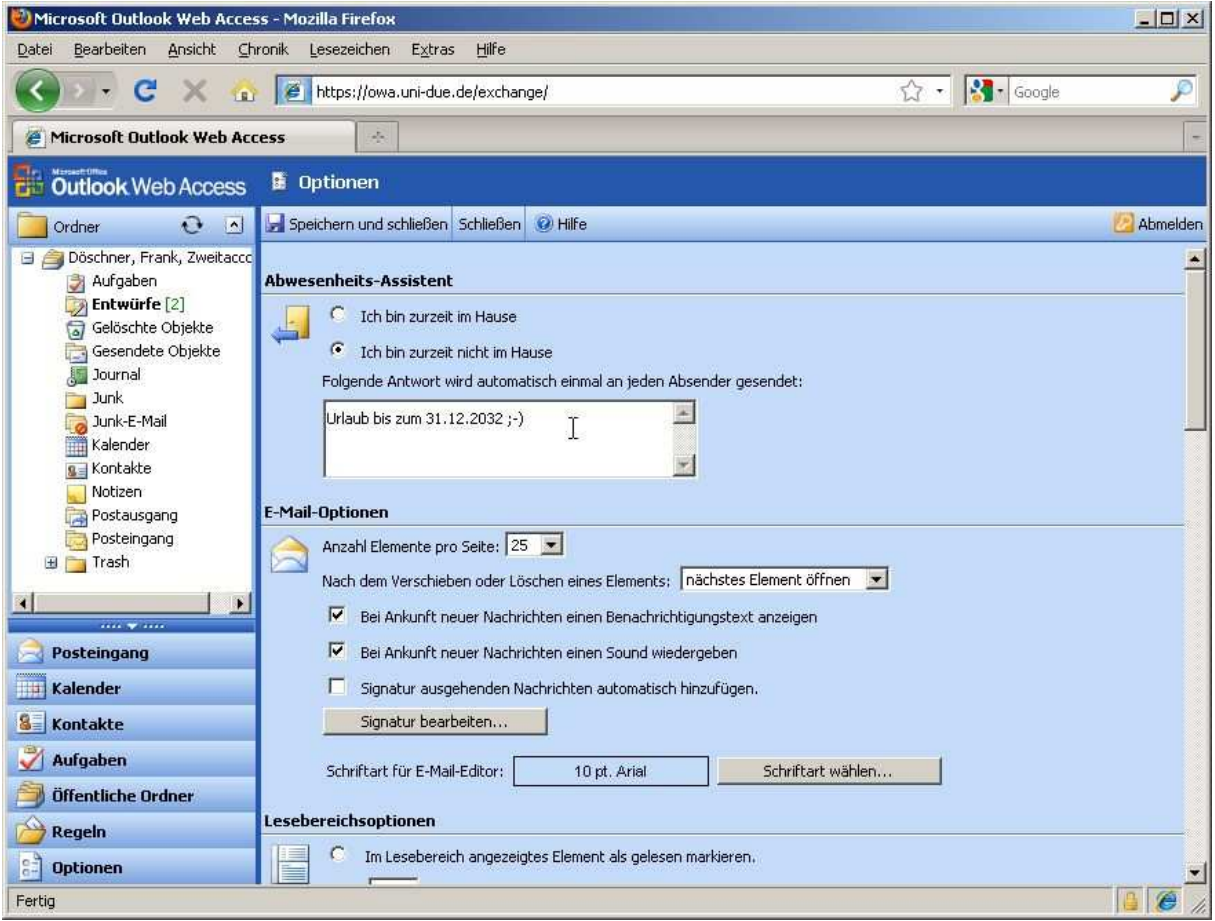

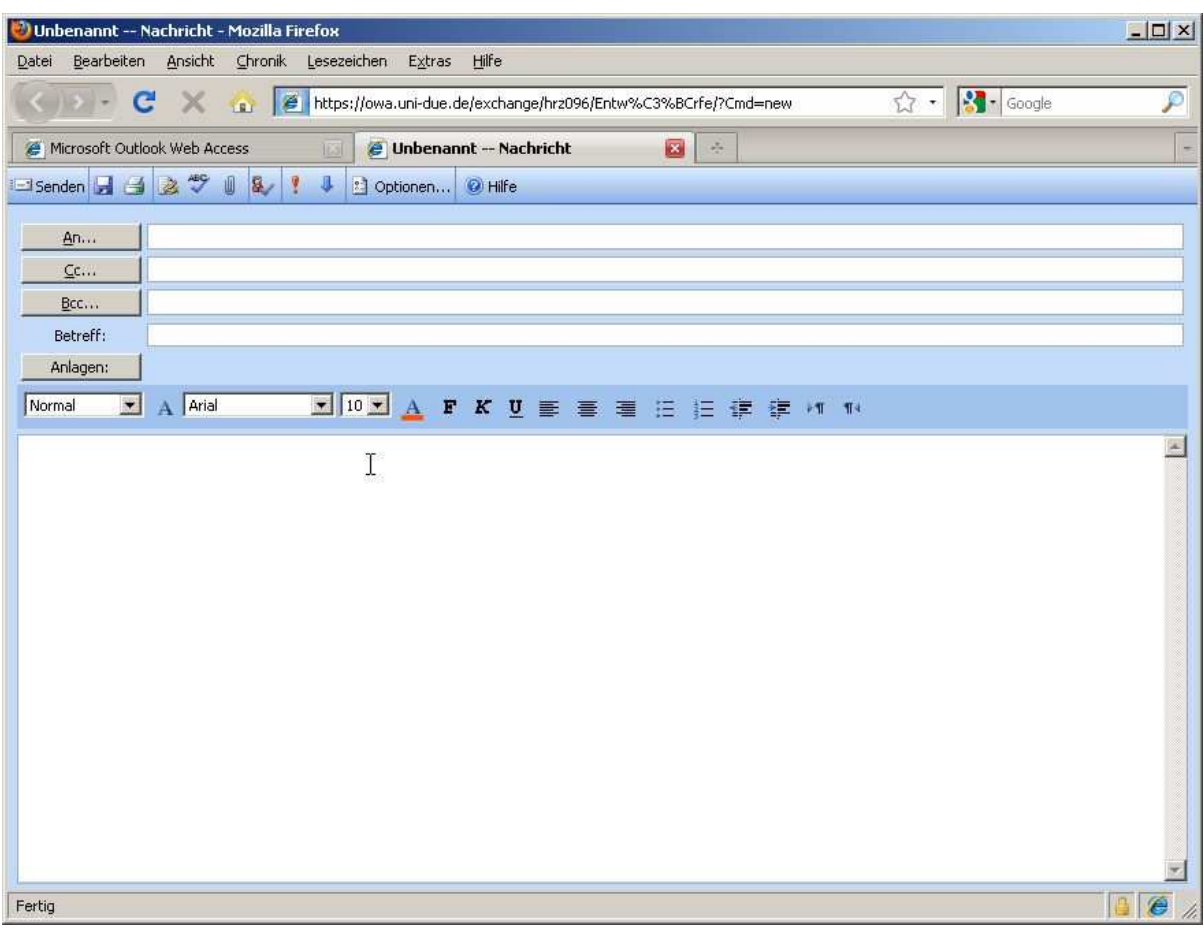

Über "Posteingang > Neu" können sie eine neue Mail verfassen:

Über OWA haben sie auch Zugriff auf die Groupware-Funktionen (Kalender, Kontakte, Aufgaben) von Exchange. Diese Groupware-Funktionen und die dort eingetragenen Daten (Kalender, Kontakte Aufgaben) können NICHT beim Zugriff via Thunderbird genutzt werden! Sie stehen nur bei der Nutzung von OWA oder Microsoft-Outlook zur Verfügung.

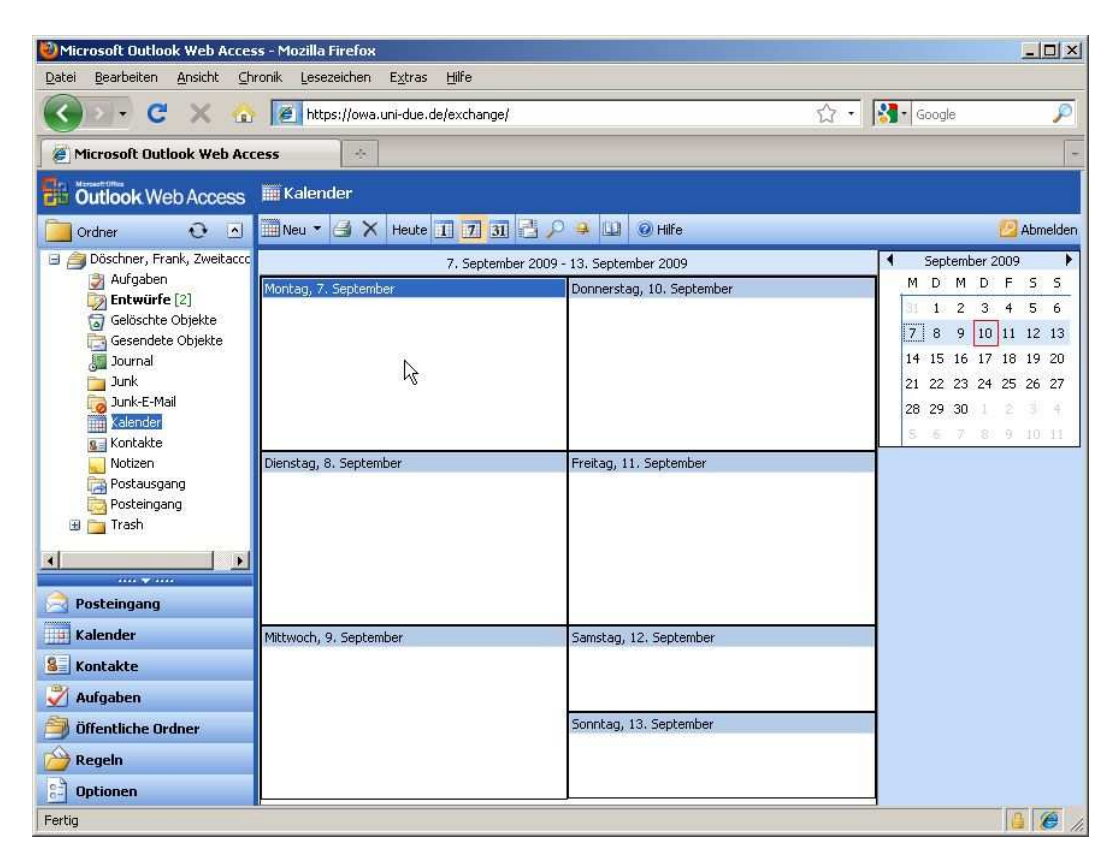

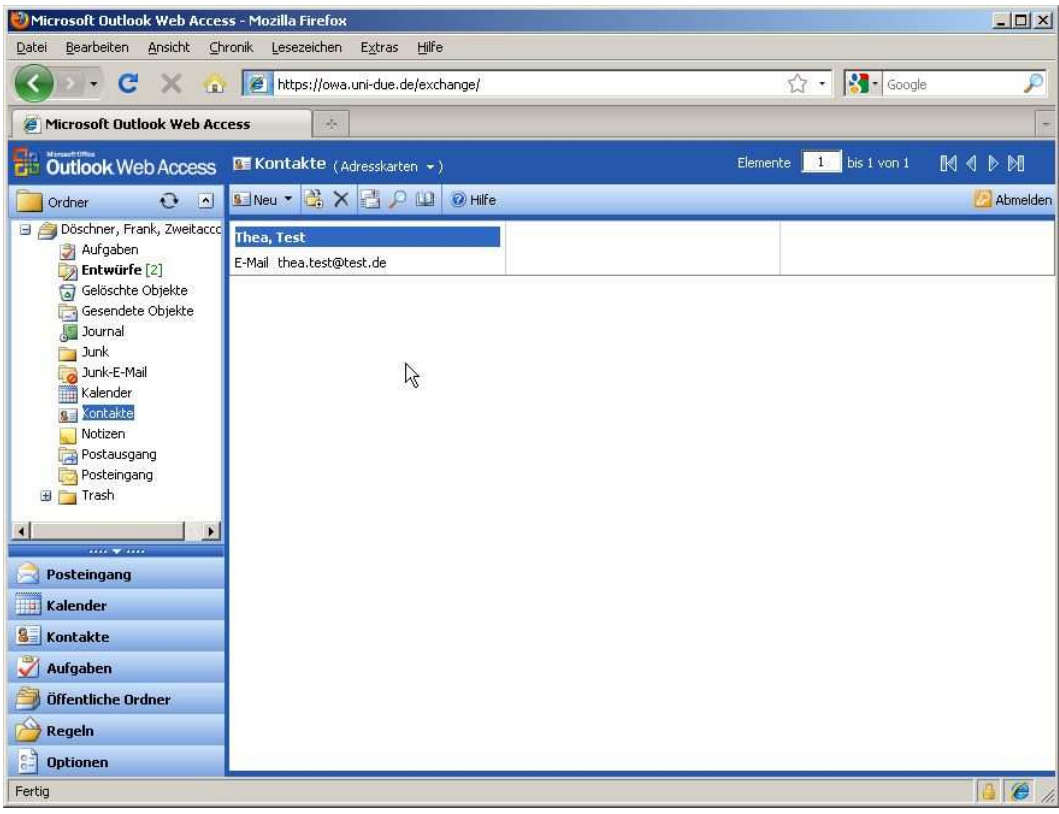

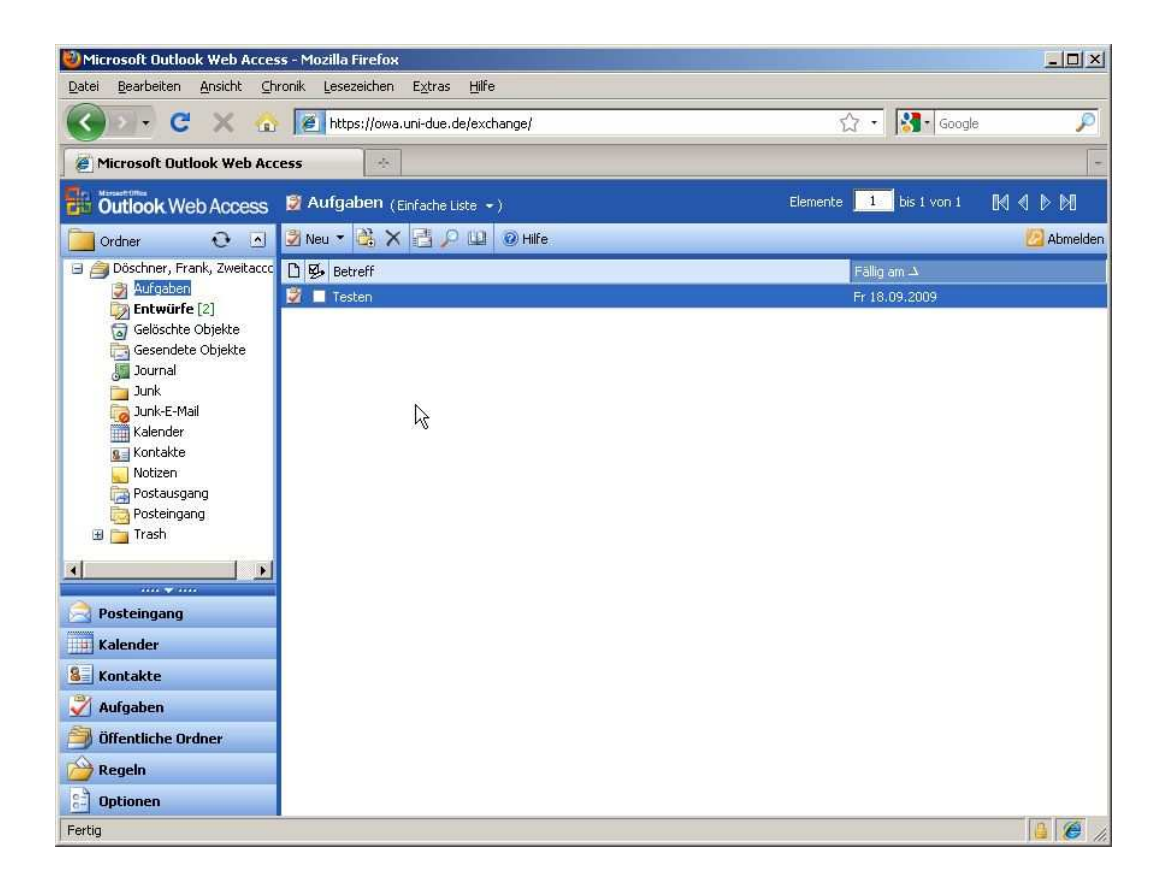